### Essential Function codes for Quick basic set up

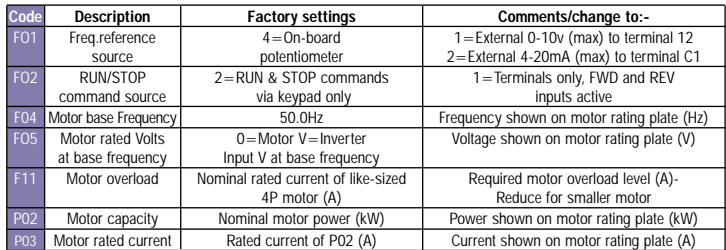

### Additional function codes that may be changed for general NT application

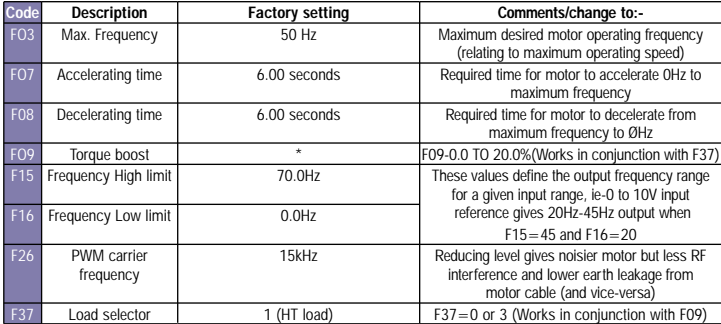

### Additional function codes that may be changed for HT application

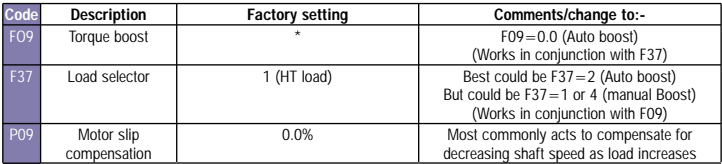

Note 1: NT denotes normal or variable torque load such as a fan or centrifugal pump etc. HT denotes high/heavy or constant torque application, ie - mixer, hoist, screw feeder, p.d. pump, etc.

Note 2: All other settings including: thermistor input, PID control, I/O configuration etc and for further full set

information, please refer to Cub instruction manual.

Note 3: \*Factory set value depends upon rated power of Jaguar Cub/ model number.

# Technical data

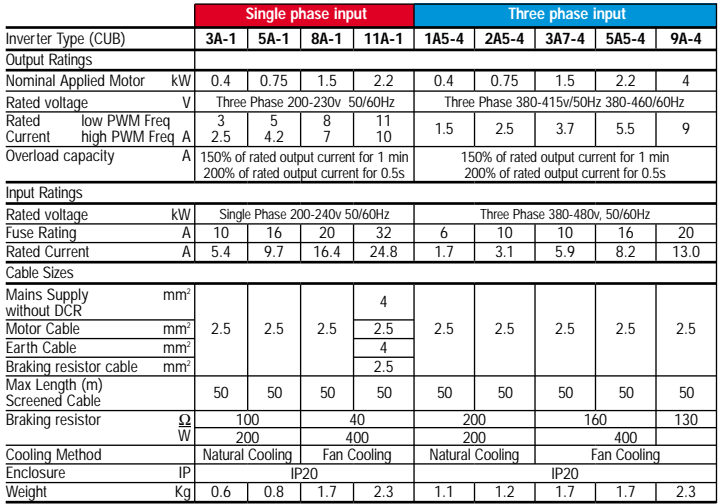

Note 4: Fuse ratings and rated input currents are typical with no DCR.

Note 5: Fuse and cable ratings are for guidance only. Local practise and regulations must take priority.

## Alarm codes

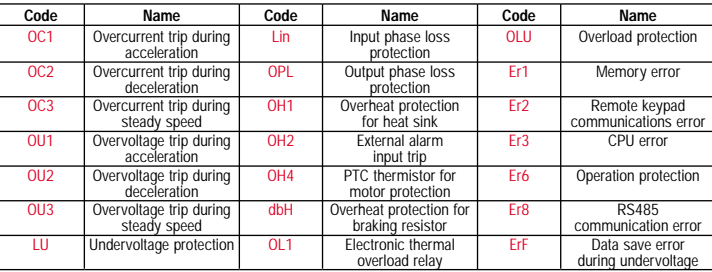

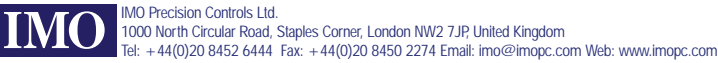

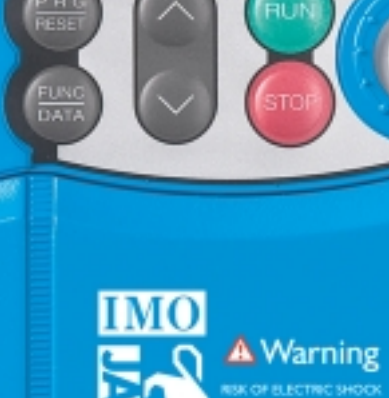

# *Quick* reference guide

Refer to user manual before installation and operation Do not remove this cover while applying power and at least 5 minutes after disconnecting THIS EQUIPMENT. **MUST BE EARTHED** 

### **Connections**

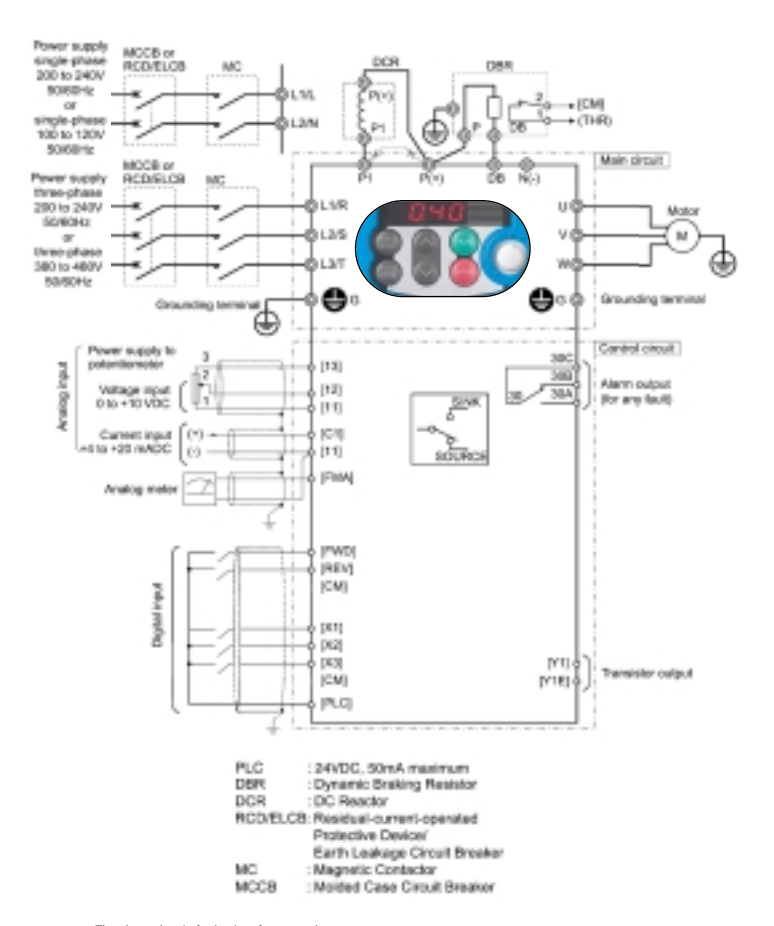

The above data is for basic reference only. It is strongly recommended to use the correct EMC filter and screened/armoured motor cable (not shown). WARNING: THIS EQUIPMENT MUST BE EARTHED

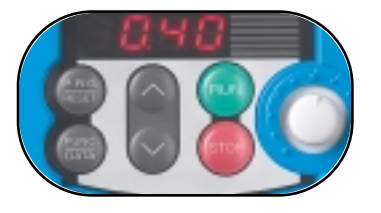

7-segment LED display shows In Run mode: Hertz, Amps, Volts, kW, I/O signal status, run time, rpm, PID values. In Program mode: Menus, Function codes and their data. In Alarm mode: Trip codes and alarm information.

Motor RUN and STOP keys active only when inverter is operating in keypad mode.

On-board frequency setting potentiometer.

PRG/RESET key. Use to change operating modes. In Run mode: press to enter program mode. In Program mode: press to enter run mode. In Alarm mode: Resets a trip condition (after fault has been removed).

FUNC/DATA key. In Run mode: press to change display from Output frequency \_ Motor current (A)\_Power (P) \_ Output voltage (V) \_ Out. In Program mode: press to display function code value or to store / write data to memory. In Alarm mode: Displays information about alarm state shown on LED panel. UP/DOWN keys used to scroll through menus and function codes, also used to increase/ decrease actual set value of function codes (value must be stored in memory by pressing FUNC/DATA key). When operating in keypad mode they are used to increase/decrease motor speed. Simultaneous Keying In Run mode: STOP + UP keys together – gives entry to or exit from jogging operation. In Program mode: STOP + DOWN keys together – allows changes to special function codes F00 (Data protection) and H03 (Reset all function codes to factory set default values). In Alarm mode: STOP + PRG/RESET keys together – switches to program mode without resetting trip condition.

# Getting started

Example of changing a typical parameter; Function P02 (motor capacity) from say 0.75kW to 0.55kW. This would be necessary if a Cub 5A-1 (0.75kW / 230V – 1ph inverter) or Cub 2A5-4 (0.75kW / 415V – 3ph inverter) was to be used to drive a 0.55kW motor. In this case it would be necessary to check / change P03 (rated current) and other function codes.

Connect mains, motor and earth cables as shown in the diagram. Connect all necessary control circuits. Check all wiring for faults / errors. Switch power ON. **START**

> Display flashes a frequency value from on-board pot, say 0.00 (Hz) or other value.

Press PRG/RESET key. Display shows *1.F\_\_* (*1* is flashing).

Press UP key three times. Display shows 1.P\_\_ (*1* is flashing).

Press FUNC/DATA key. Display shows *P 02* (*2* is flashing).

Press FUNC/DATA key. Display shows *0.75* (*5* is flashing).

Press DOWN key until display shows *00.55* (last *5* is flashing).

Press FUNC/DATA key until display shows SAVE (last *5* is flashing).

**DONE!** Display automatically moves to next function number (P03 in this case) Press PRG/RESET key to escape.

### Basic key operations **Programming Mode**

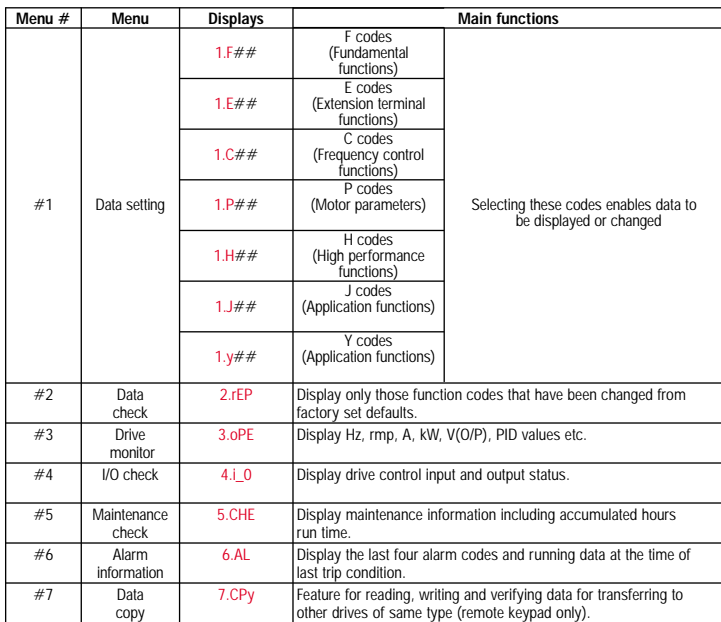

If in doubt - consult IMO or CUB instruction manual

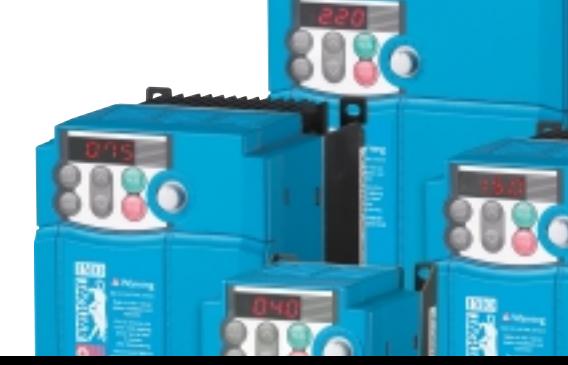